## **Building Phylogenetic Tree**

To build a tree from an alignment either press the Build Tree button on the toolbar, select the Tree Build Tree item in the alignment context menu or the Act ions Tree Build Tree item in the main menu.

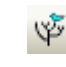

Also you can use Tree Settings tab of the Options Panel:

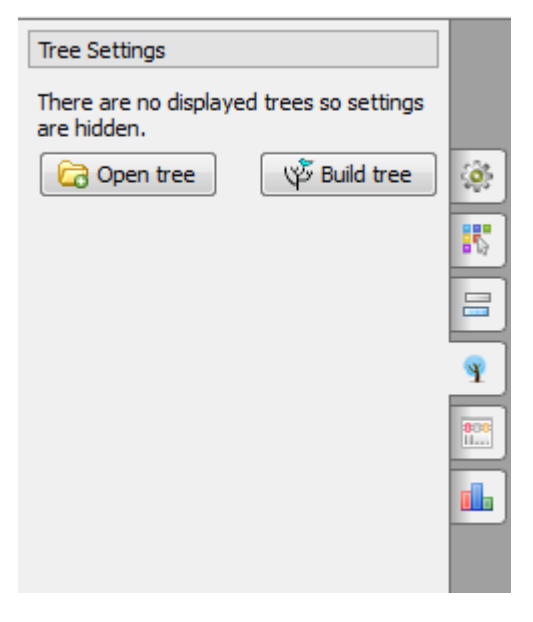

Three methods for building phylogenetic trees are supported:

- 1. The [PHYLIP](http://evolution.genetics.washington.edu/phylip.html) Neighbour-Joining method. The PHYLIP package implementation of the method is used under the hood.
- 2. The MrBayes external tool. Check [MrBayes Web Site](http://mrbayes.sourceforge.net/) for more details.
- 3. PhyML Maximum Likelihood method. Check [PhyML Maximum Likelihood Web Site](http://www.atgc-montpellier.fr/phyml/) for more details.
- [PHYLIP Neighbor-Joining](https://doc.ugene.net/wiki/display/UUOUMF34/PHYLIP+Neighbor-Joining)
- [MrBayes](https://doc.ugene.net/wiki/display/UUOUMF34/MrBayes)
- [PhyML Maximum Likelihood](https://doc.ugene.net/wiki/display/UUOUMF34/PhyML+Maximum+Likelihood)